#### 1.ソフトウェア更新ご利用上の注意

- ●機内モードをON(チェックあり)に設定している場合はご利用になれません。
- ●海外でのご利用時など、データローミングを使用したソフトウェア更新はできません。
- ●電池残量が少ない場合や、更新途中で電池残量が不足すると、ソフトウェア更新に失敗 することがあります。十分に充電してからご利用ください。 ACアダプタ(別売)を使って充 電しながらご利用頂くことをおすすめします。
- ●電波状態をご確認ください。電波の受信状態が悪い場所では、ソフトウェア更新に失敗す ることがあります。
- ●ソフトウェアを更新しても、 SHF33に登録された各種データ(電話帳、メール、フォト、楽曲 データなど)や設定情報は変更されません。ただし、お客様のSHF33の状態(故障・破損・ 水濡れ等)によってはデータの保護ができない場合もございますので、あらかじめご了承 願います。また、更新前にデータのバックアップをされることをおすすめします。

#### 2.ソフトウェア更新の操作手順について

- [1-1] ホーム画面より [設定]⇒[その他]⇒[端末情報]⇒[ソフトウェア更新] にて、 [ソフトウェア更新] を選択します。
- [1-2] 『ソフトウェアの更新確認中 しばらくお待ち下さい 』 が画面に表示されます。
- [1-3] 『新しいソフトウェアのダウンロードが可能です。ダウンロードしますか? 』 の 表示画面で、さらに、[OK] を選択します。
- [1-4] ソフトウェア更新用データのダウンロードが開始されます。
- [1-5] 『ソフトウェアのダウンロードが完了しました。ソフトウェアの更新を開始します。』 の表示画面で、[OK] を選択します。
- [1-6] 『ソフトウェアの更新が完了しました。 』 の画面が表示されたら完了です。

# 「**SHF33**」ソフトウェア更新の操作手順について

## 2.ソフトウェア更新の操作手順について

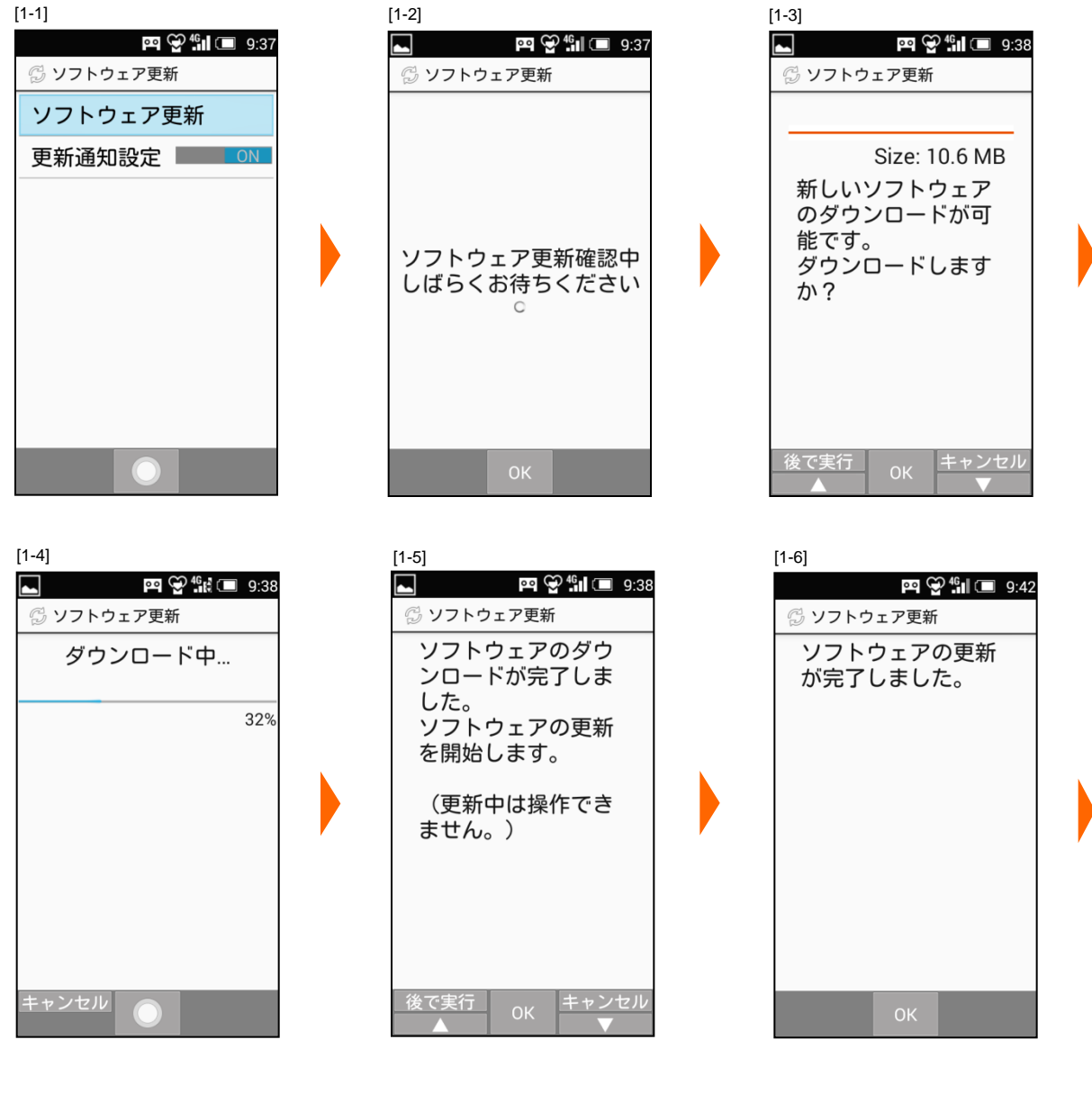

#### 3.その他ご利用上の注意

### <ソフトウェア更新実行中は以下のことは行わないでください>

●ソフトウェアの更新中は移動しないでください。

#### <ソフトウェア更新実行中にできない操作について>

- ●ソフトウェアの更新中は操作できません。
- ●110番(警察)、119番(消防機関)、118番(海上保安本部)へ電話をかけることもできませ ん。また、アラームなどの機能も動作しません。

#### <ソフトウェア更新が実行できない場合等について>

- ●ソフトウェア更新に失敗すると、SHF33が使用できなくなる場合があります。SHF33が使 用できなくなった場合はauショップもしくはPiPit(一部ショップを除く)にお持ちください。
- ●ソフトウェア更新に失敗したときや中止されたときは、上記ご利用上の注意をご確認いた だき、ソフトウェア更新を実行し直してください。